# **Temposonics®**

Absolute, berührungslose Positionssensoren

## **G-Serie Hand-Programmer**

für analoge Sensoren

### **Betriebsanleitung**

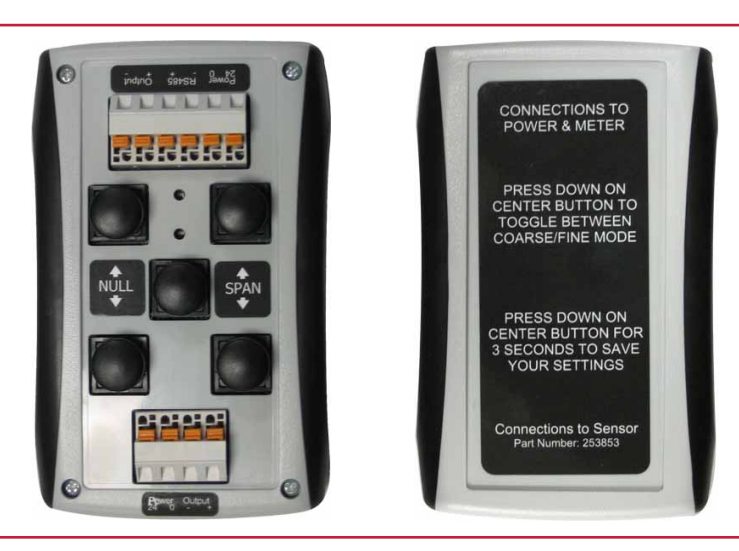

Artikel Nr. 253 853 (ersetzt Artikel Nr. 253 294) *Hand-Programmer*

### **Verwendung des G-Serie Hand-Programmers**

Die analogen G-Serie Sensoren benutzen einen Positionsmagnet zur linearen Positionsmessung entlang des aktiven Messbereichs des Sensors. Die Setzpunkte für den Anfang (**Setpoint 1, NULL**) und für das Ende (**Setpoint 2, SPAN**) des Messbereichs können innerhalb des aktiven Messbereichs beliebig mit dem G-Serie Hand-Programmer eingestellt werden.

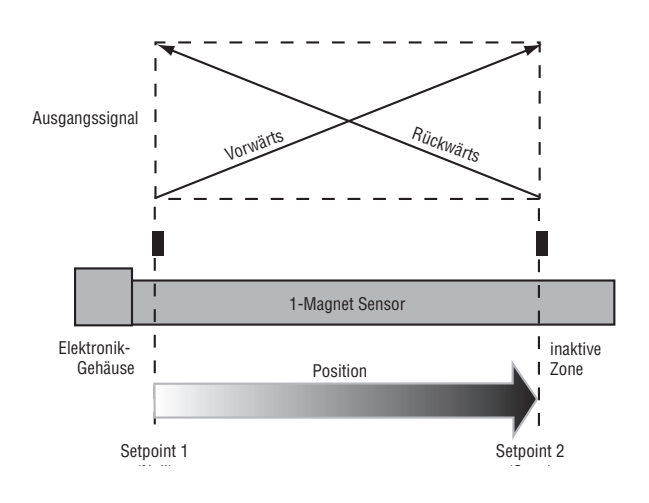

In den werkseitigen Einstellung befinden sich die Setzpunkte **Setpoint 1** und **Setpoint 2** an den äußeren Enden des aktiven Messbereichs. Beispielsweise beträgt bei einem Sensor mit 4...20 mA Ausgang das Ausgangssignal 4 mA am **Setpoint 1** und 20 mA am **Setpoint 2**.

Die Setzpunkte können innerhalb des aktiven Messbereichs entsprechend der aktuellen Messstrecke versetzt werden. Diese Umprogrammierung ist sehr einfach, selbst wenn der Sensor nicht direkt zugänglich ist. Dazu wird der G-Serie Hand-Programmer über das Sensorkabel oder ein Verlängerungskabel mit dem Sensor verbunden.

Bitte beachten Sie die folgenden Betriebsanweisungen, wenn Sie den Programmer verwenden:

- **1.** Die Kabellänge vom analogen Sensor zum Hand-Programmer darf nicht mehr als 45 m betragen.
- **2.** Es müssen mindestens 50 mm zwischen **Setpoint 1** und **2** liegen.
- **3.** Mit dem Hand-Programmer kann nicht die Messrichtung geändert werden, um von einem vorwärts zu einem rückwärts gerichteten Messbereich zu wechseln.
- **4.** Weitere Informationen finden Sie unter **Hinweise**.

Die G-Serie Sensoren besitzen integrierte Diagnose-LEDs (grün/rot), die den Sensorstatus, Diagnosedaten und den Programmiermodus anzeigen. Auch der Hand-Programmer hat LEDs, die aktiv werden, sobald er mit dem Sensor verbunden ist. Wenn der Programmer an den Sensor angeschlossen und die Stromversorgung angeschaltet ist, wechselt der Sensor in den seriellen Programmiermodus.

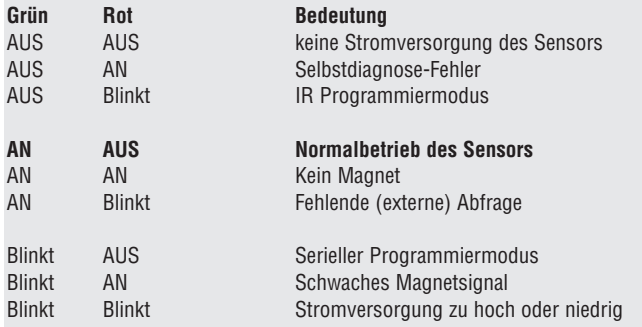

Befindet sich der Sensor im Programmiermodus (grün **blinkt** / rot **AUS**), zeigen die LEDs am Programmer den Status des Sensors an. Der Programmer nutzt die gleiche LED-Kodierung, wie der G-Serie Sensor (ausgenommen der Anzeige des Programmiermodus). Um die Setzpunkte des Sensors zu verstellen, darf der Programmer keine Fehlermeldung ausgeben, sondern muss folgende Kodierung zeigen: grün **AN** / rot **AUS**.

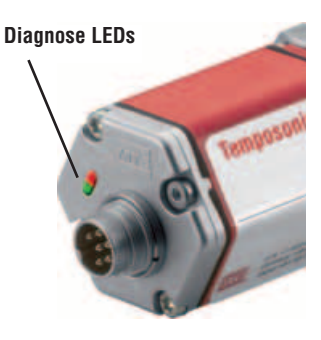

### **Temposonics® G-Serie**

*Hand-Programmer*

#### **Um die Setzpunkte zu verändern, führen Sie bitte folgende Schritte aus:**

**1.** Verbinden Sie den Programmer über die sechs Adern mit dem Sensor (vewenden Sie dazu das Sensorkabel oder ein Verlängerungskabel). Die vier Anschlüsse auf der anderen Seite des Programmers sind für die 24 VDC Stromversorgung und ein Multimeter. Schalten Sie den Strom an. Der Sensor wechselt in den seriellen Programmiermodus, die LEDs des Sensors zeigen grün **blinkt** / rot **AUS**. Die LEDs des Hand-Programmers müssen grün **AN** / rot **AUS** zeigen, um mit der Programmierung erfolgreich fortzufahren.

**2.** Bewegen Sie den Positionsmagnet auf die gewünschte Position des **Setpoints 1**. Bis zum Schritt 4 darf sich der Magnet nun nicht mehr bewegen.

Benutzen Sie die Knöpfe "**Null**" hoch/runter, um das vom Multimeter angezeigte Ausgangssignal zu verändern (drücken und halten Sie den Knopf für mindestens eine halbe Sekunde).

**3.** Die Abstände, in denen das Signal angepasst wird, können durch Drücken des mittleren Knopfs des Programmers von grob nach fein verändert werden.

Die grobe Einstellung ändert den Ausgang in 3-5 mm Schritten. Die feine Einstellung ändert den Ausgang in 0,35 mm Schritten bei der Festlegung des **Setpoints 1** bzw. in 0,7 mm Schritten bei der Programmierung des **Setpoints 2**.

**4.** Bewegen Sie den Positionsmagnet in die gewünschte Position des **Setpoints 2**. Der Magnet darf sich bis zum Schritt 5 nicht mehr bewegen. Benutzen Sie die Knöpfe "**Span**" hoch/runter, um das vom Multimeter angezeigte Ausgangssignal zu verändern.

Zur Fein-Einstellung wiederholen Sie die Schritte 2 und 4. Falls nötig, nutzen Sie den Fein-Einsstellungs-Modus. Wenn beiden Setzpunkten der entsprechende Ausgangswert zugewiesen ist, fahren Sie mit Schritt 5 fort.

5. Nachdem alle Änderungen durchgeführt sind, drücken und halten Sie den mittleren Knopf des Programmers für drei Sekunden. Der Hand-Programmer bestätigt, dass die neuen Einstellungen gespeichert sind, indem seine rote und grüne LED kurz blinken. Anschließend zeigen sie wieder den Normalbetrieb des Sensors an (grün **AN**, rot **AUS**).

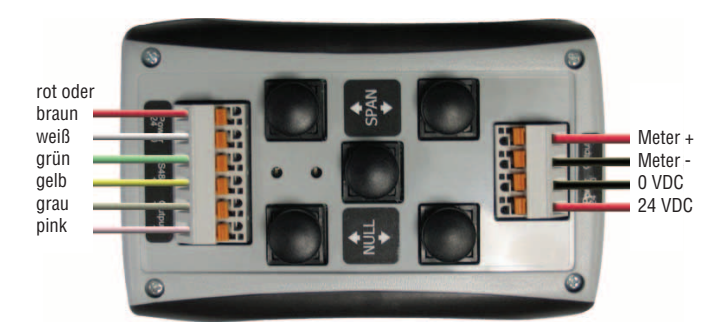

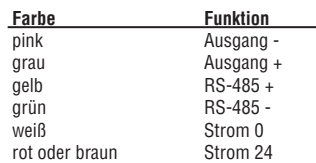

### **Hinweise**

- Die analogen G-Serie Sensoren sind über den gesamten aktiven Messbereich einstellbar. Die minimalen Einstellschritte sind 0,35 mm, der minimale Abstand zwischen den Setzpunkten beträgt 50 mm.
- Der Hand-Programmer sollte nicht verwendet werden, um die Messrichtung von vorwärts auf rückwärts zu ändern. Bitte benutzen Sie dazu die G-Serie PC-Software. Bedingt durch die Arbeitsweise der G-Serie Sensoren (im Gegensatz zu den analogen R-Serie Sensoren), limitiert eine Änderung der Messrichtung durch Versetzungen der Setzpunkte den Messbereich oder verlängert die Zykluszeit unnötig.
- Wurde der Sensor umprogrammiert und dabei der Abstand zwischen den Setzpunkten erheblich verringert, kann es vorkommen, dass bei der nächsten Programmierung nur kleine Änderungen vorgenommen werden können. Da die Ausgangssignale begrenzt sind, ist es dann notwendig, den Abstand zwischen den Setzpunkten in mehreren Programmierzyklen zu erhöhen. Um den Abstand zwischen den Setzpunkten zu erhöhen, verändern Sie die Position von **Setpoint 1** und **Setpoint 2** nur gering. Führen Sie die Schritte 2 bis 5 aus, um die neuen Einstellungen zu speichern. Wiederholen Sie den Vorgang so oft, wie nötig, um den gewünschten Abstand zwischen den Setzpunkten zu erreichen.

BA G-Serie Hand-Programmer 0902010d - Angaben ohne Gewähr, Irrtümer und Änderungen vorbehalten

k Co. KG

### ) eutschland Tel.: +49-2351-9587-0 Fax: +49-2351-56491 info.de@temposonics.com www.temposonics.com

### **USA** Temposonics, LLC

3001 Sheldon Drive Cary, NC 27513, USA Tel.: +1-919-677-0100 Fax: +1-919-677-0200 info.us@temposonics.com www.temposonics.com